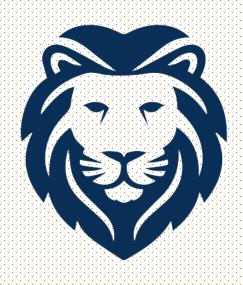

### 

Wallace State Community College

**Student Resource Center** 

### **Summer Hours and Location**

#### **HOURS OF OPERATION**

Monday – Tuesday: 8:00 AM – 6:00 PM

Wednesday – Thursday: 8:00 AM – 4:00 PM

Friday: 8:00 AM – 2:00 PM

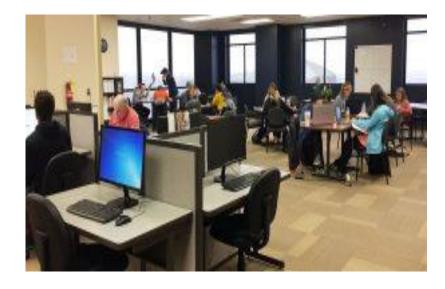

#### LOCATION & CONTACT INFORMATION

- ➤ We are located on the 8<sup>th</sup> floor of the James C. Bailey Center
- Front Desk Number: 256-352-7821

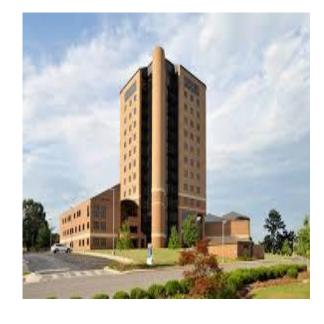

#### Who Are We?

- Free tutoring service
   that is open to ALL
   Wallace State students
- Provide tutoring in
   English, History, Math,
   Science, and Freshman
   Seminar
- Staff: peer tutors, three full-time tutor coordinators, and the director

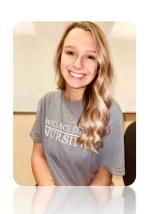

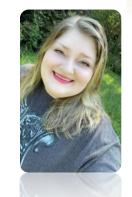

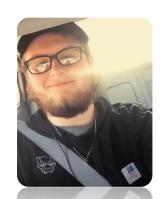

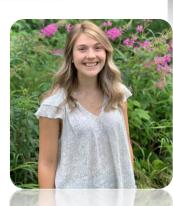

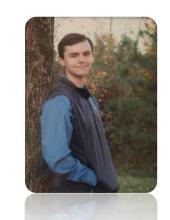

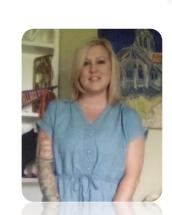

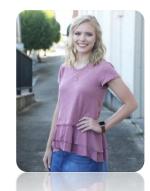

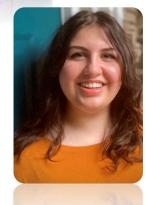

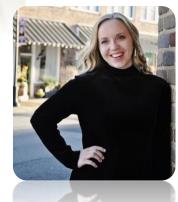

### What Students Can Expect

 No appointment necessary – come by anytime we are open

 Once you arrive, you will be greeted by our front desk personnel who will sign you in and assign you a tutor

No time limits

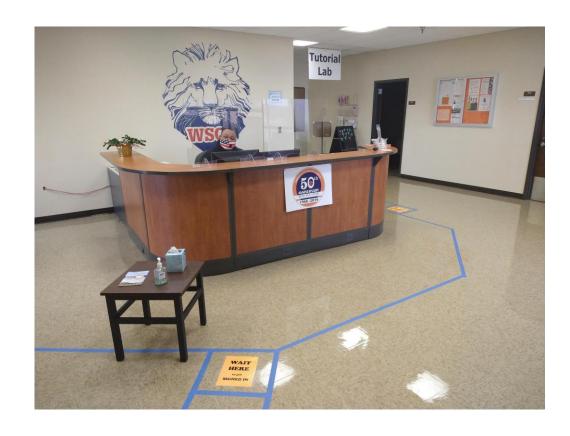

### **Services Provided**

Explain Assignments

Assist with Homework

Teach Study Skills

Review Assignments

Clarify Unfamiliar Concepts

Help Understand Instructor Feedback Help Revise Papers and Projects Review for exams, midterms, and finals

#### **Other Services**

- Computer Courtyard
- Students can use computers to do online work, type assignments, or get help in computerbased classes
- Open any time the tutoring lab is open

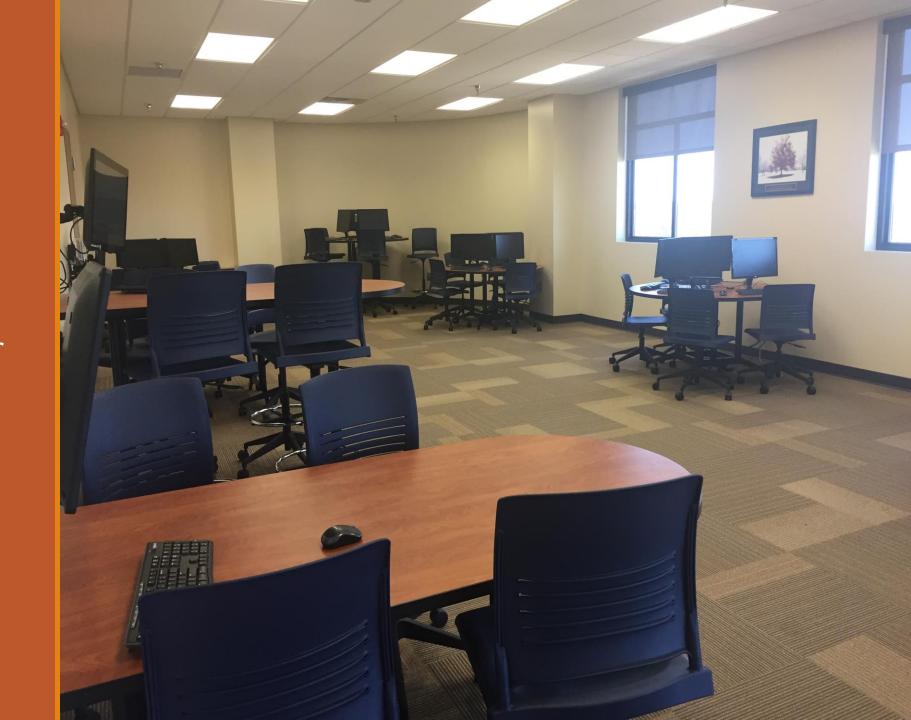

### Tutorial Lab - Oneonta Campus

#### Open

Monday & Wednesday 8:00 – 4:00 p.m.

Room #127 in the downtown building

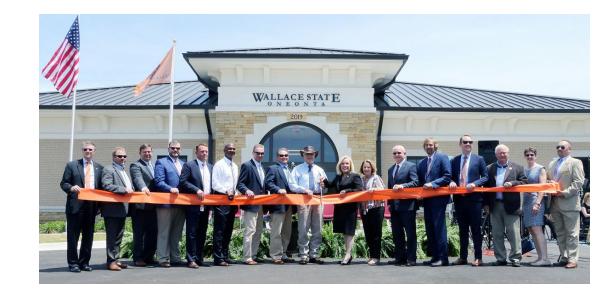

### **Online Tutoring**

We offer both asynchronous (drop off a paper for review) and synchronous (live tutoring/chatting) tutoring.

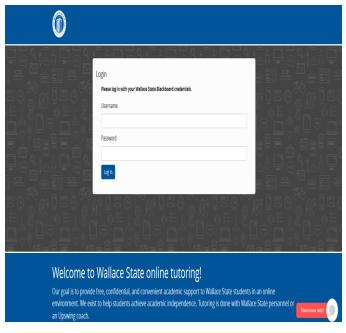

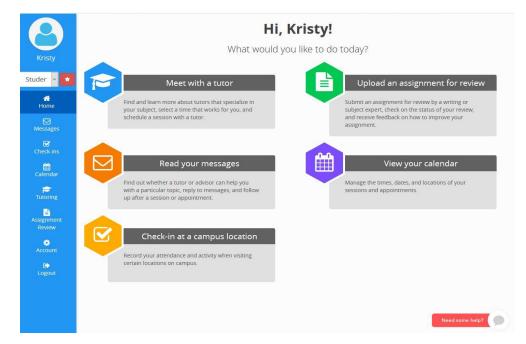

Click these links to log on/get help <a href="https://wallacestate.upswing.io/">https://wallacestate.upswing.io/</a>
Getting Started with Upswing

## How to Access Upswing

### **Getting on Upswing**

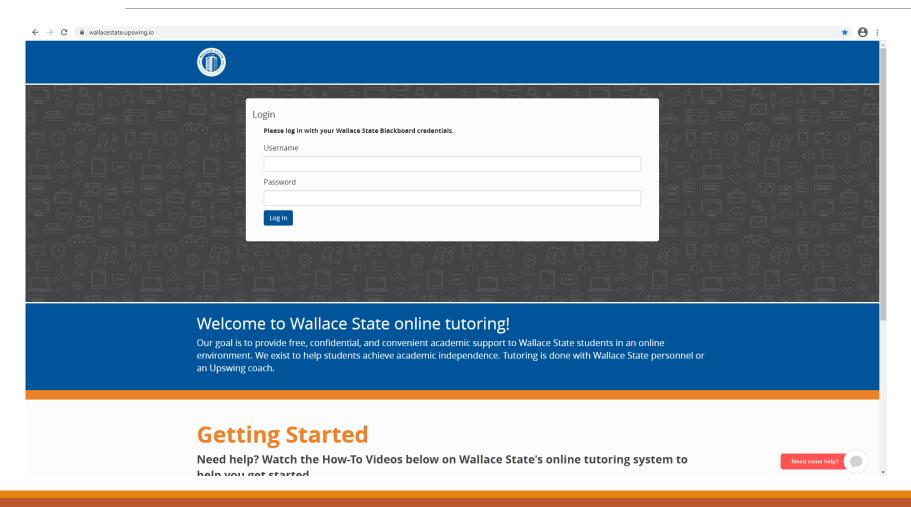

Do a web search for wallacestate.upswing.io

### **Getting on Upswing**

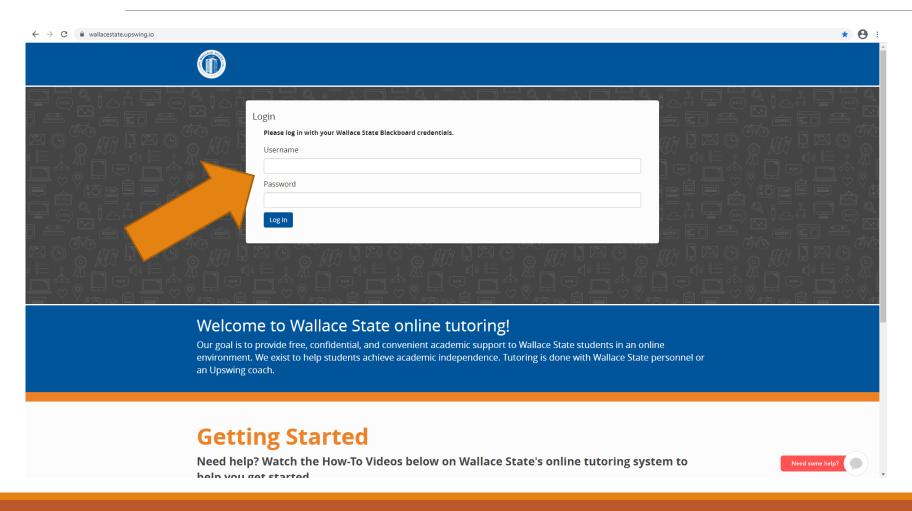

Login using your Blackboard username and password to log in

### **Getting on Upswing**

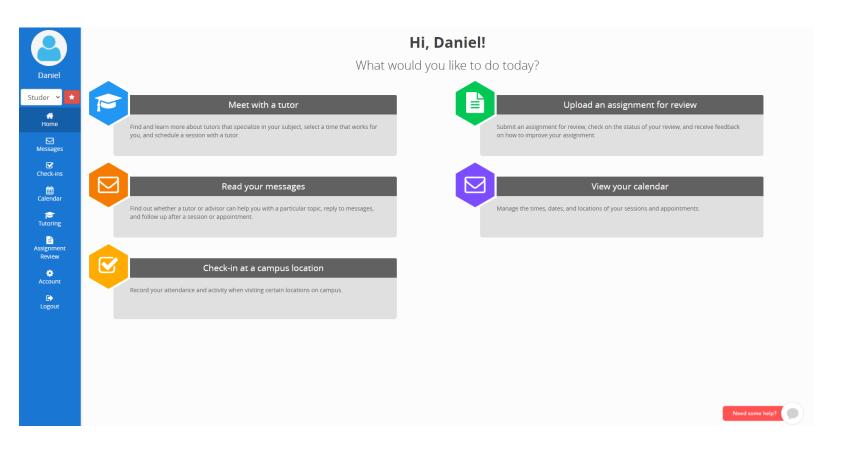

Welcome to Upswing!

## How to get a Paper Reviewed

### How to get a Paper Reviewed

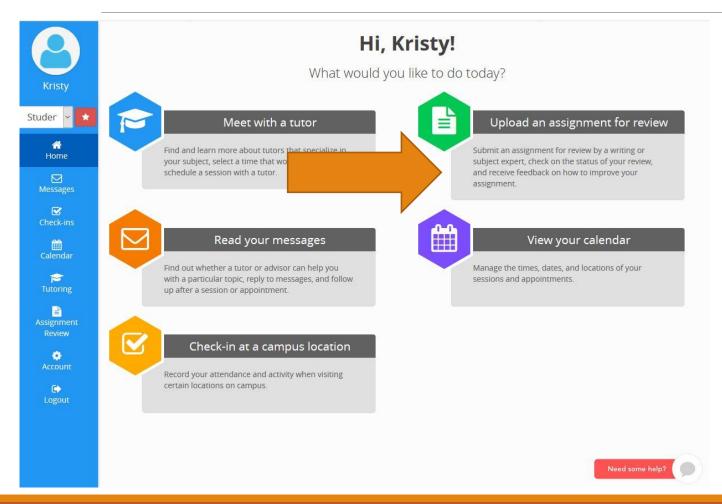

On the home page, click "Upload an assignment for review."

### How to get a Paper Reviewed

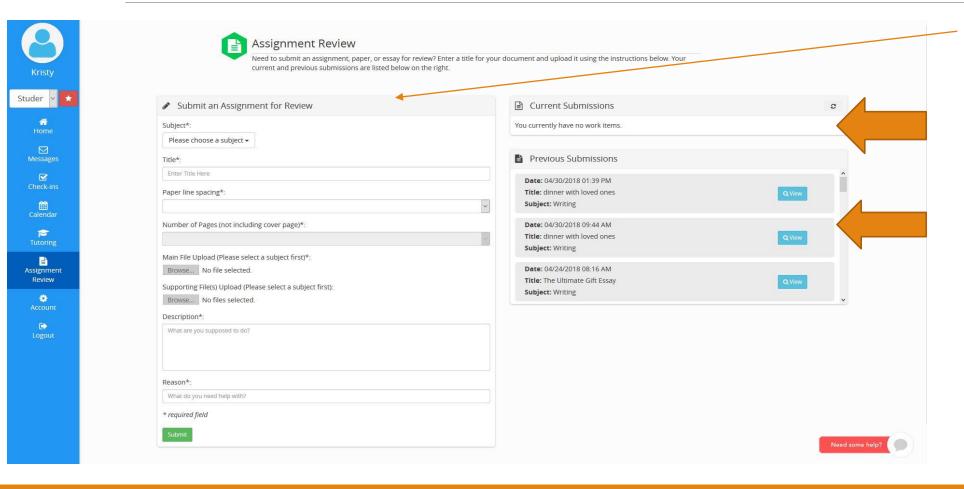

Fill in the appropriate information.

Once you hit submit, it will go in the "current work" folder.

In 72 hours or less, it will be reviewed and returned. The paper will appear in the "Previous Submissions" folder when it is finished.

### How to get a Paper Reviewed

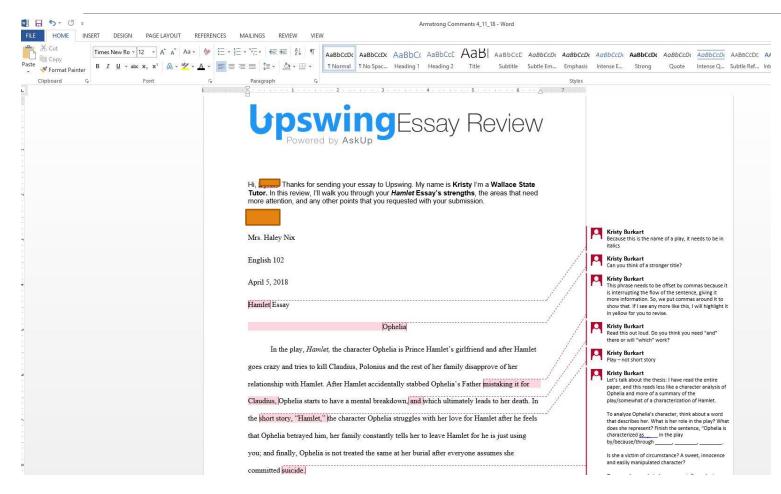

Once your paper is completed, download the attachment by clicking "activity" in submission information to see the tutor's comments.

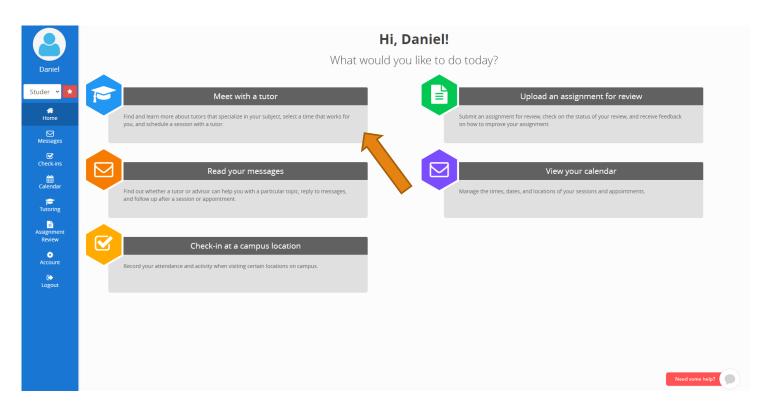

To schedule an appointment to chat with a tutor, click "Meet with a Tutor" on the homepage

Please try to schedule appointments an hour or two in advance! This ensures a much better chance of you getting time with a tutor.

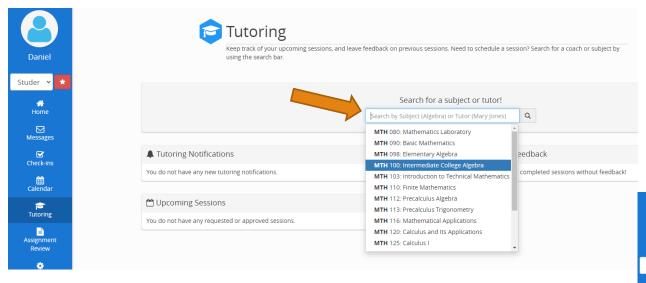

Then, select the Tutor that you would like to work with.

Search for the subject that you are needing help with by using the course abbreviation (e.g. ENG 101)

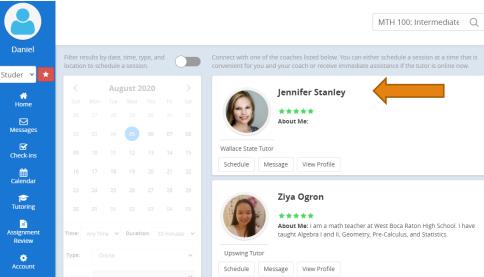

The current week will then pop up and online location will be selected by default. Choose the day you wish to make an appointment on by clicking "select a time."

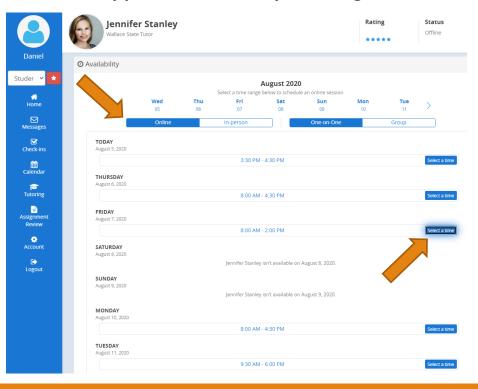

Choose the subject, time, duration (30 minutes or hour), and upload the assignment sheet (if you have one).

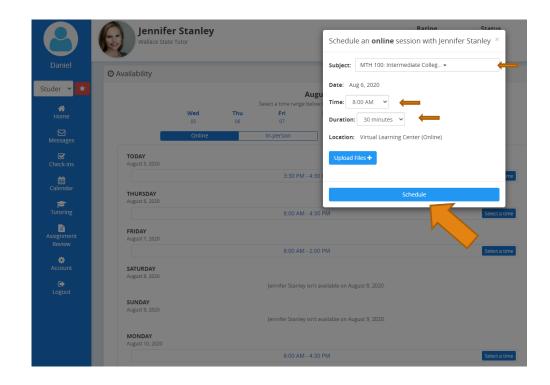

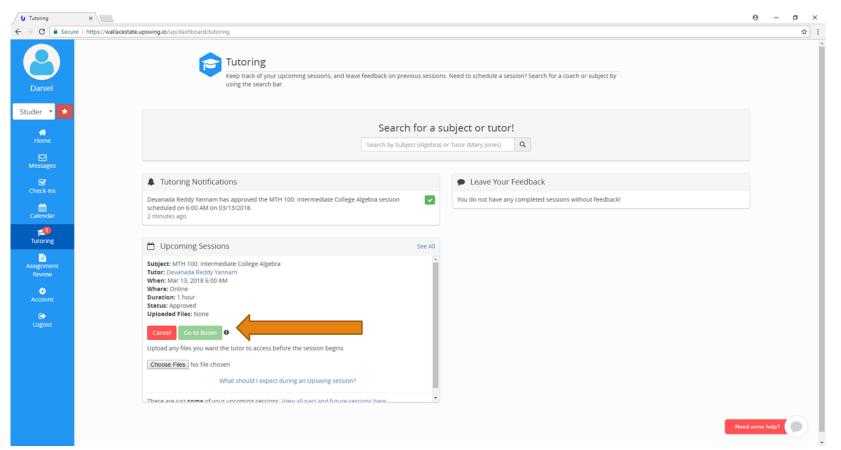

When it is time for your appointment, go back to the "meet with a tutor" section on the homepage.

At the appointment time, a "Go to the Room" button will appear. Click on this to enter the appointment.

To cancel the appointment, click "cancel."

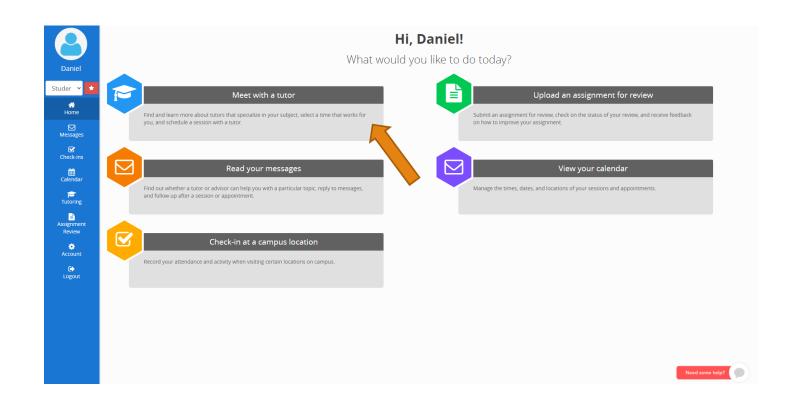

To schedule an in-person appointment with a Wallace State Tutor, click "Meet with a Tutor" on the homepage

Please try to **schedule appointments an hour or two in advance!** This ensures a much better chance of you getting time with a tutor.

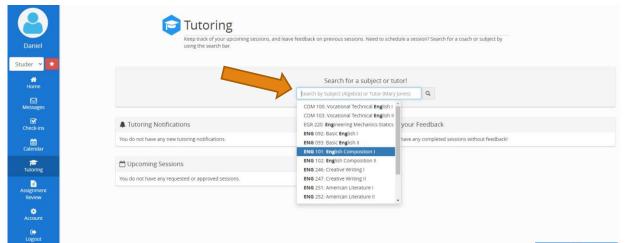

Search for the subject that you are needing help with by using the course abbreviation (e.g. ENG 101)

Then, select the Wallace State Tutor that you would like to work with.

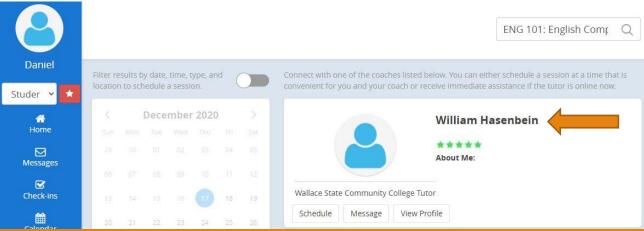

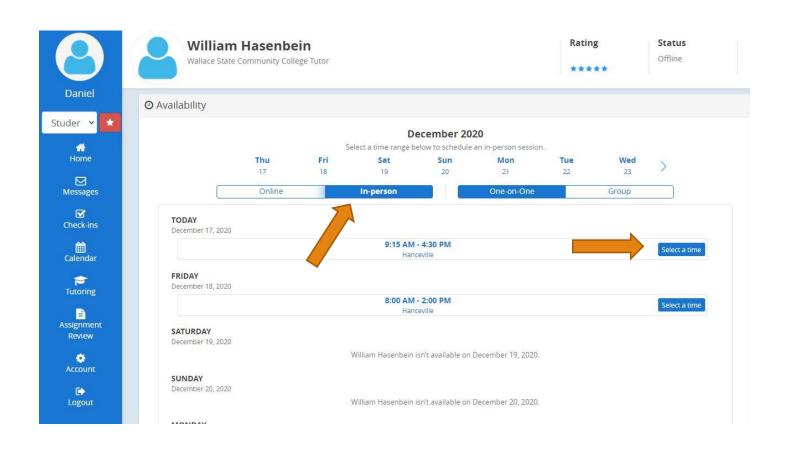

Next, select the In-person option and then choose the "Select a time" option on the day that you would like to meet

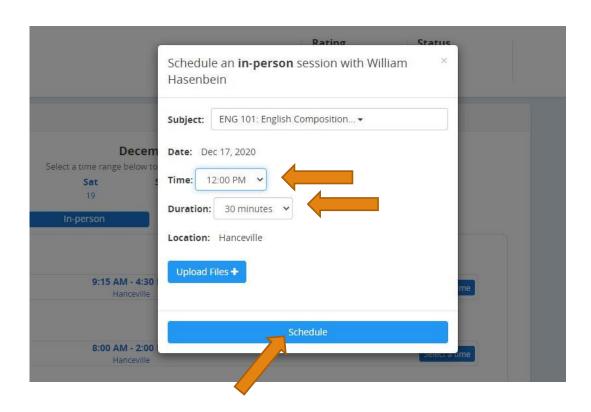

Finally, choose the exact time you would like the appointment to occur and the duration of the appointment. Then, select the "Schedule" option.

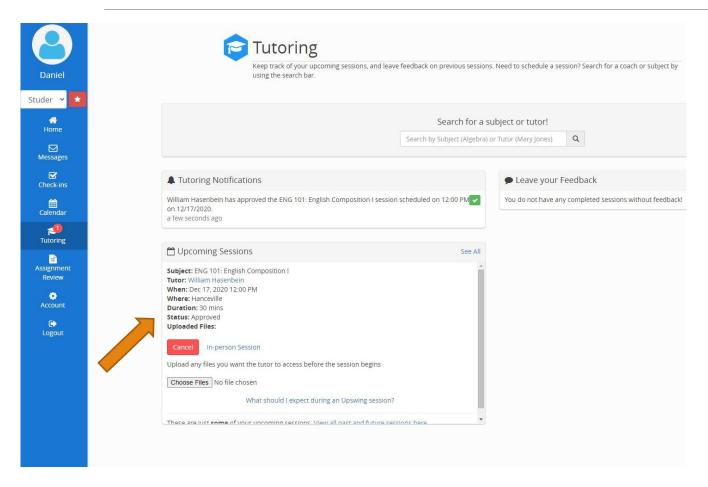

Your appointment will show up under the "Tutoring" tab. You can check whether the tutor has approved the appointment here.

Once your appointment has been approved, your next step will be to arrive at the tutorial lab about 5 minutes before your scheduled appointment time!

### How to Make an Appointment

# You can also give us a call at 256-352-7821 to schedule an appointment.

### Come See Us Today

### We are here for YOU!

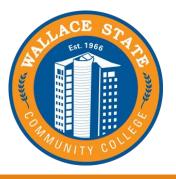

### **Got Questions?**

Contact Daniel Young for Science Tutoring: daniel.young@wallacestate.edu

Contact Jennifer Stanley for Math Tutoring: jennifer.stanley@wallacestate.edu

Contact William Hasenbein for English Tutoring: william.hasenbein@wallacestate.edu